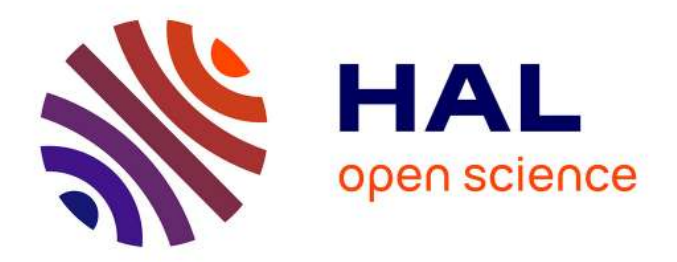

# **ENDEAVOUR: D4.5: Implementation of the Selected Use Cases for the IXP Members**

Christoph Dietzel, Sebastian Abt, Marco Chiesa, Philippe Owezarski

# **To cite this version:**

Christoph Dietzel, Sebastian Abt, Marco Chiesa, Philippe Owezarski. ENDEAVOUR: D4.5: Implementation of the Selected Use Cases for the IXP Members. H2020-ICT-2014-1 Project No. 644960, DE-CIX. 2017. hal-01433130

# **HAL Id: hal-01433130 <https://hal.laas.fr/hal-01433130>**

Submitted on 12 Jan 2017

**HAL** is a multi-disciplinary open access archive for the deposit and dissemination of scientific research documents, whether they are published or not. The documents may come from teaching and research institutions in France or abroad, or from public or private research centers.

L'archive ouverte pluridisciplinaire **HAL**, est destinée au dépôt et à la diffusion de documents scientifiques de niveau recherche, publiés ou non, émanant des établissements d'enseignement et de recherche français ou étrangers, des laboratoires publics ou privés.

# ENDEAVOUR: Towards a flexible software-defined network ecosystem

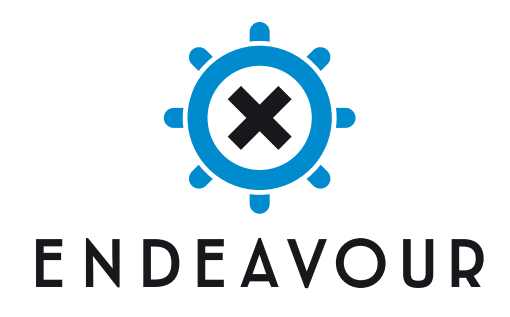

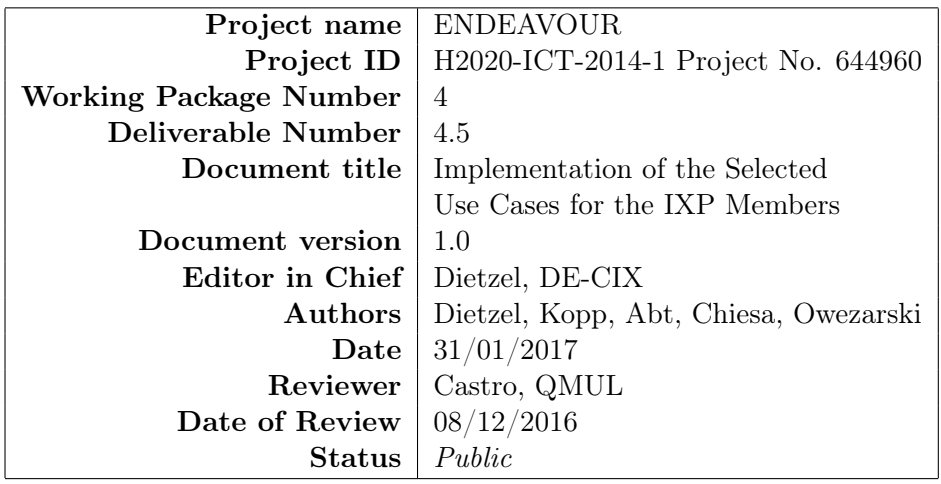

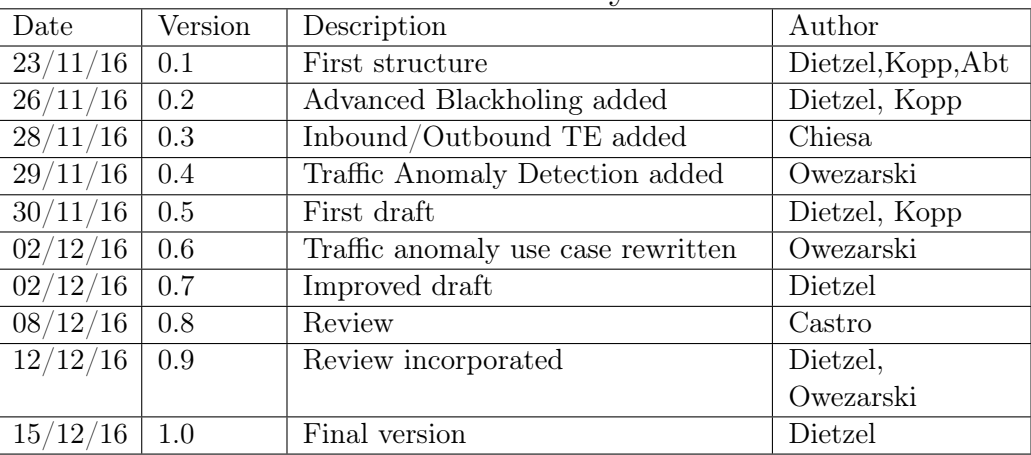

# Revision History

# <span id="page-3-0"></span>1 Executive Summary

Over the course of the ENDEAVOUR project the consortium developed a wide range of use cases as potential candidates to be implemented within the ENDEAVOUR prototype. After consolidating the most compelling use cases we implemented them into the ENDEAVOUR platform. To this end, the present deliverable showcases the implemented use cases of the ENDEAV-OUR platform for Internet eXchange Point [\(IXP\)](#page-16-0) members. Each use case is demonstrated in a video. In addition, Deliverable 4.4 discusses the relevant use cases for [IXP](#page-16-0) operators. In combination, these two deliverables reflect the current state of the ENDEAVOUR platform prototype. We present technical background necessary to understand the implementation of each use case, the high level implementation itself, as well as a workflow of each demonstration.

# Contents

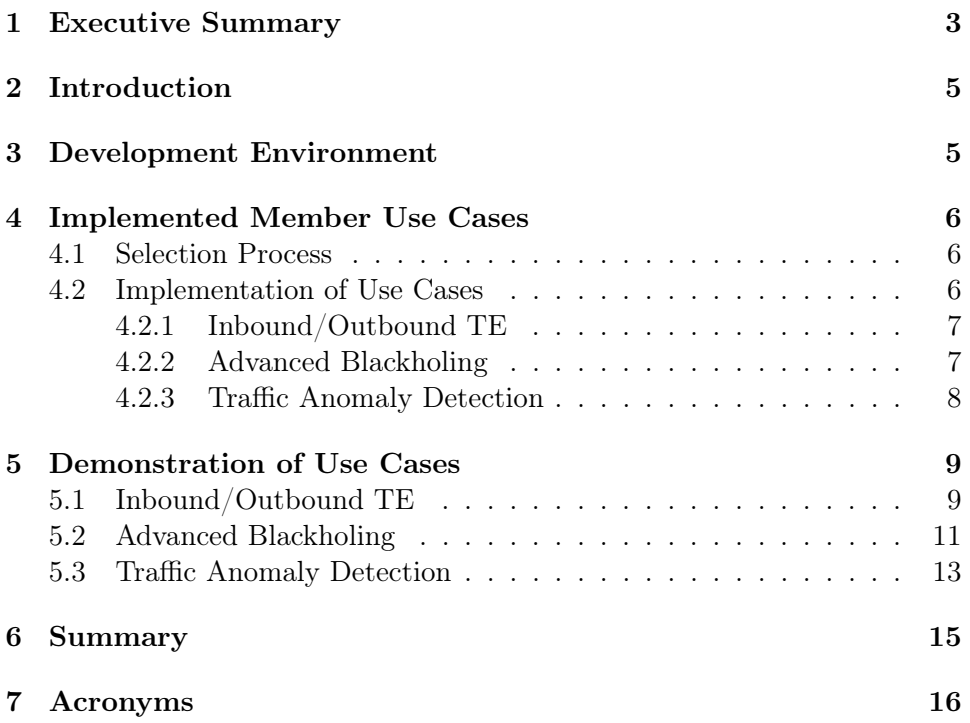

# <span id="page-5-0"></span>2 Introduction

In this report, we present the implemented ENDEAVOUR use cases for [IXP](#page-16-0) members. This includes demo videos for all use cases and a description of the implementation of all demonstrators. We first outline the setup of the development environment in Section [3.](#page-5-1) Then we present the implemented use cases (Section [4.2\)](#page-6-2) together with technical details. Next, we discuss the workflow of the demonstrator (Section [5\)](#page-9-0). The final Section [6](#page-15-0) summarizes the report.

Note, that this document is not self-contained, but accompanies the demonstrator videos<sup>[1](#page-5-2)</sup> and the code<sup>[2](#page-5-3)</sup>. Details on the implementation of the ENDEAVOUR framework can be found in Deliverable 2.3 and the monitoring architecture in Deliverable 3.3. For a comprehensive description of the use cases for [IXP](#page-16-0) members we refer to Deliverable 4.3.

## <span id="page-5-1"></span>3 Development Environment

The ENDEAVOUR consortium maintains its code on the GitHub platform. We agreed on only having deployable code in the master branch. The development is coordinated by weekly calls and the ENDEAVOUR Waffle board<sup>[3](#page-5-4)</sup>. Additionally, the ENDEAVOUR GitHub repository provides upto-date setup instructions to provision a Virtual Machine [\(VM\)](#page-16-2) with the ENDEAVOUR platform and install the necessary software for running the ENDEAVOUR platform.

Before the use case specific deployment scripts can be started, the EN-DEAVOUR platform must be configured and started. The following commands set up the environment in a vagrant [VM:](#page-16-2)

```
$ git clone https://github.com/h2020-endeavour/iSDX.git
```

```
$ cd ~/iSDX
```

```
$ vagrant up
```

```
$ vagrant ssh
```

```
$ git clone https://github.com/h2020-endeavour/endeavour.git
```

```
$ cd ~/iSDX/test
```

```
$ sh buildall.sh
```
<span id="page-5-3"></span><span id="page-5-2"></span> $^1$ https://www.youtube.com/playlist?list=PL16z513p1ClFZqcITtxGTbgCe0wQOU0Ew  ${}^{2}$ GitHub - <https://github.com/h2020-endeavour/endeavour>

<span id="page-5-4"></span> $3$ Waffle IO - <https://waffle.io/h2020-endeavour/endeavour>

As a result the current version of the platform is ready to run specific use cases or tests for use cases. A use case test can be started with the following command, "test-name" refers to a specific test:

#### \$ sudo bash startup.sh --stats test-name

Further details on the platform and the test architecture can be found in Deliverable 2.3.

## <span id="page-6-0"></span>4 Implemented Member Use Cases

In this Section we present the implemented use cases, namely Inbound/Outbound Traffic Engineering, Advanced Blackholing, and Traffic Anomaly Detection. For each use case we discuss briefly the motivation, a high-level description of the implementation, and how we evaluated the correctness of the code for each use case. Before, we outline the reasons for the selection of these three use cases.

#### <span id="page-6-1"></span>4.1 Selection Process

During the ENDEAVOUR project a large number of different use cases have been collected, discussed, and analyzed. An extensive collection of use cases from related work can be found in Deliverable 4.1. These use cases, in addition to those developed by the ENDEAVOUR consortium and the ones discussed at the [IXP](#page-16-0) member workshop (summary in Deliverable 5.3) were joined and structured. With this comprehensive list at hand we were able to present our most promising candidates to a wider audience during the RIPE71 meeting. As a result we compiled a list with an extensive motivation, summary of the current situation, and a technical description, documented in Deliverable 4.3.

Eventually, DE-CIX's operational insights combined with even more feedback of the customers helped to select the first set of promising candidates to be implemented. The positive Extended Advisory Board feedback workshop (summary in Deliverable 5.5) encouraged us to proceed with the implementation of the selected set.

#### <span id="page-6-2"></span>4.2 Implementation of Use Cases

Subsequently, we discuss the implementation of the three [IXP](#page-16-0) member use cases together with a brief motivation and evaluation.

#### <span id="page-7-0"></span>4.2.1 Inbound/Outbound TE

Traffic Engineering [\(TE\)](#page-16-3), i.e., the task of tuning routing protocol parameters so as to optimize traffic flows, is a fundamental and crucial operation in today's network. Given the rich and flourishing connectivity ecosystem at [IXPs](#page-16-0), operators wish to carefully control how traffic enters/leaves their networks with the ultimate goal to enhance network performance. To this end, the ENDEAVOUR platform is designed to support fine-grained Inbound- /Outbound [TE.](#page-16-3)

The implementation of fine-grained routing capabilities is the main part of the iSDX component. We refer the reader to Deliverable 2.2 for a detailed description of the ENDEAVOUR architecture and, in particular, the iSDX component. In addition, we refer the reader to Deliverable 2.3 to complement the architecture description with a detailed low-level explanation of the iSDX encoding mechanism at the forwarding-plane level.

The iSDX component, which closely relates to the Inbound/Outbound use case, has been extensively evaluated in Deliverable 2.2 along several dimensions: the number of [IXP](#page-16-0) members, the number of announced [IP](#page-16-4) prefixes, and the number of fine-grained Inbound/Outbound routing policies.

#### <span id="page-7-1"></span>4.2.2 Advanced Blackholing

Blackholing is a reactive Distributed Denial of Service [\(DDoS\)](#page-16-5) mitigation technique deployed by many Internet Service Providers [\(ISPs](#page-16-6)) and [IXPs](#page-16-0). At [IXPs](#page-16-0) it allows a peer to announce a prefix via Border Gateway Protocol [\(BGP\)](#page-16-7) to other peers, traffic destined for this prefixes is then discarded at the switching fabric. Advanced blackholing refers to an evolution of this services to overcome inherent limitations. With classical implementations, the finest level of granularity of blackholing is per Internet Protocol [\(IP\)](#page-16-4) address. Given the patterns of many [DDoS](#page-16-5) attacks, defining rules on transport protocol (TCP/UDP) or on transport ports is a well-perceived feature by the operators' community. Furthermore, with traditional blackholing, no statistics about the traffic (e.g, volume, protocols) are available since the traffic is dropped at the [IXP.](#page-16-0) Advanced blackholing preserves these insights by providing statistical information of the discarded traffic.

Advanced blackholing is implemented on top of the iSDX and Umbrella as components of the ENDEAVOUR platform. To install a blackholing rule the participant controller pushes a new blackholing rule to the ENDEAVOUR central controller which installs it on the Software Defined Networking [\(SDN\)](#page-16-8) edge switches. Thus, ingress packets with matching fields are discarded at

the [IXP.](#page-16-0) In contrast to legacy blackholing, the volume of the dropped traffic can still be monitored.

To simplify the triggering process of Advanced Blackholing we add a web interface that abstracts the participant controller. This REpresentational State Transfer [\(REST\)](#page-16-9) Application Programming Interface [\(API\)](#page-16-10) enables each participant to install or remove blackholing rules in a simplified fashion.

The implemented Advanced Blackholing use case is verified through a setup that utilizes a synthetic network traffic generator. Thus, we instantiate [IXP](#page-16-0) participants and configure them to exchange traffic amongst each other. Next we use the [REST](#page-16-9) [API](#page-16-10) to define blackholing rules that drop a subset of the generated traffic flows. The monitoring visualization tool, i.e., Grafana, is used to visualize the impact on traffic and the temporal correlation. We document this test scenario in our demonstration video, described in Section [5.2.](#page-11-0)

#### <span id="page-8-0"></span>4.2.3 Traffic Anomaly Detection

Anomaly detection is an essential and crucial function in any computer network. Anomalies, be they legitimate as flash crowds or illegitimate as Denial of Service [\(DoS\)](#page-16-11) or [DDoS](#page-16-5) attacks strongly impact the performance and Quality of Service [\(QoS\)](#page-16-12) of the networks and their communications. They can lead to Service-Level Agreement [\(SLA\)](#page-16-13) violations and harmful situations for operators or members of [IXPs](#page-16-0). Illegitimate traffic will be discarded as soon as it is detected. Legitimate traffic can lead to routes or scheduling rules modification. Running such anomaly detection tool at [IXPs](#page-16-0) is the best suited place because of the global integration of all networking function under the control of a single controller. In addition, the programmable aspect of [SDN](#page-16-8) makes it able to easily and quickly deploy countermeasures for a maximum positive effect. This also enables to centralize the results of all monitoring tasks within the infrastructure of an [IXP.](#page-16-0)

The Online and Real-time Unsupervised Network Anomaly Detection Algorithm [\(ORUNADA\)](#page-16-14) algorithm that has been designed for this purpose is described in [\[1\]](#page-16-15). It uses the data provided by a non blocking monitoring system as input, namely in the ENDEAVOUR project the Field-Programmable Gate Array [\(FPGA\)](#page-16-16) based Open Source Network Tester [\(OSNT\)](#page-16-17) system, as described in Deliverable 3.3. As an output, anomaly detection software provides accurate anomaly signatures that are sent to the [SDN](#page-16-8) controller for generating new [SDN](#page-16-8) rules.

The anomaly detection software has been evaluated in detail, the results can be found in [\[1\]](#page-16-15). This includes detection accuracy, detection performance,

<span id="page-9-2"></span>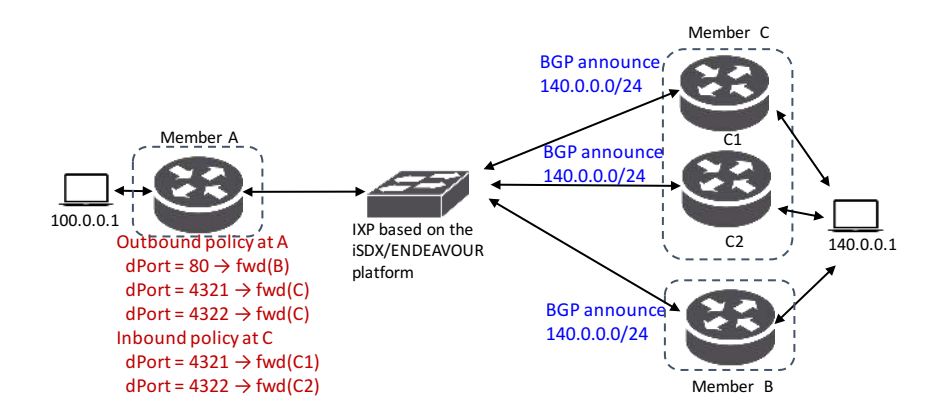

Figure 1: Simplified [IXP](#page-16-0) based on the ENDEAVOUR platform for the Inbound/Outbound [TE](#page-16-3) use case.

sensitivity analysis, as well as performance comparison with other anomaly detection tools and algorithms. It especially exhibits greater performances than other existing solutions on detection accuracy. The evaluation also elaborates on the limits of the anomaly detection software on the number of network features or throughput of the incoming traffic for achieving online and real-time detection.

# <span id="page-9-0"></span>5 Demonstration of Use Cases

#### <span id="page-9-1"></span>5.1 Inbound/Outbound TE

In this Section, we highlight how the ENDEAVOUR platform takes advantage of [SDN'](#page-16-8)s direct control over packet-processing rules to enable members to express flexible fine-grained policies for inter-domain traffic engineering.

Demonstrator description. The Inbound/Outbound use case demonstrator is built upon the simplified [IXP](#page-16-0) scenario depicted in Figure [1.](#page-9-2) Member A wishes to send [HTTP](#page-16-18) traffic towards member B and traffic destined to ports 4321 and 4322 towards member C, who, in turn, aims at steering this incoming traffic towards ports C1 and C2, respectively.

The demonstration evolves as a sequence of five phases, each one spanning a one-minute time interval:

1. Host 100.0.0.1 generates a one-minute flow of [HTTP](#page-16-18) traffic towards 140.0.0.1.

<span id="page-10-0"></span>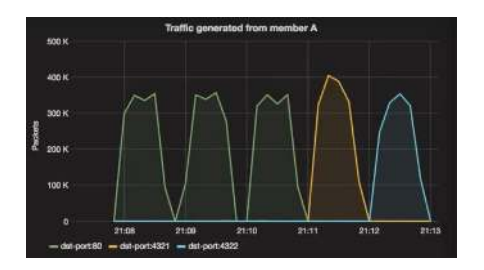

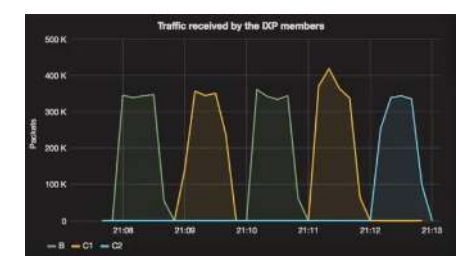

(a) Traffic originated from A1. (b) Traffic received at B, C1, and C2.

Figure 2: Demonstration of the Inbound/Outbound [TE](#page-16-3) use case.

- 2. Member B withdraws its [BGP](#page-16-7) announcement for the [IP](#page-16-4) subnet 140.0.0.0/24. At the same time, member A generates another one-minute HTTP traffic flow towards 140.0.0.1.
- 3. Member B re-announces a [BGP](#page-16-7) announcement for the [IP](#page-16-4) subnet 140.0.0.0/24. At the same time, Host 100.0.0.1 generates another one-minute [HTTP](#page-16-18) traffic flow towards 140.0.0.1.
- 4. Host 100.0.0.1 generates a one-minute traffic flow towards 140.0.0.1 destined to port 4321.
- 5. Host 100.0.0.1 generates a one-minute traffic flow towards 140.0.0.1 destined to port 4322.

The above five phases are depicted in Figure [2a,](#page-10-0) where we use different colored lines to draw the different type of traffic entering the [IXP](#page-16-0) network from member A. Figure [2b](#page-10-0) shows how traffic is being received by members B and C. We can observe that [HTTP](#page-16-18) traffic is correctly being received by member B whenever this one announces an [IP](#page-16-4) prefix towards 140.0.0.0/24 via [BGP](#page-16-7) (i.e., phases 1 and 3). The same [HTTP](#page-16-18) traffic is re-routed through member C when member B withdraws its [BGP](#page-16-7) announcement for  $140.0.0.0/24$  (i.e., phase 2). Finally, during the last two phases, we can observe that traffic destined to ports 4321 and 4322 is correctly being tranferred via member C's border routers C1 and C2, respectively.

A narrated video of this use case demonstration can be found at:

• <https://youtu.be/gP1-Wpca5p0>

Reproducing the use case demonstration. We leveraged *torch* for orchestrating and scheduling the network events needed to showcase the In-

bound/Outbound [TE](#page-16-3) use case. The specification file containing each network event is stored in iSDX/test/specs/test1-mh-te.spec. The monitoring rules needed to verify the correct behaviour of the platform can be found in iSDX/test/specs/ test1-mh-te-monitor\_flows.cfg. We lever-aged Grafana<sup>[4](#page-11-1)</sup> to visualize the flow of traffic through the [IXP](#page-16-0) fabric. The web-based Grafana interface can be accessed via any browser installed on the Host [VM](#page-16-2) machine by entering the following address http://localhost:3000. The visual dashboard for the Inbound/Outbound use case can be imported from file iSDX/testinbound\_outbound\_te\_dashboard.py.

#### <span id="page-11-0"></span>5.2 Advanced Blackholing

This Section presents the Advanced Blackholing use case and demonstrates how we take advantage of the fine-grained matching rules introduced by [SDN.](#page-16-8)

Demonstrator description. The Advanced Blackholing use case demonstrator is built upon the simplified [IXP](#page-16-0) scenario depicted in Figure [3.](#page-12-0) Our demo scenario consists of an [IXP](#page-16-0) fabric based on the ENDEAVOUR platform. Three members namely A, B and C connect their border router to the ENDEAVOUR fabric. In order to simulate traffic flows across the [IXP](#page-16-0) fabric, each border router connect an additional host machine. Each traffic stream has a different characteristic (e.g., dst port). We are able to see the different traffic streams monitored by the ENDEAVOUR platform in the port statistic graphs of Figure [4a](#page-13-1) and Figure [4b.](#page-13-1)

Subsequently, we describe the workflow of the demonstrator video.

- 1. Participant C activates a blackholing policy which should affect the traffic coming from A to dst port 53. We refer to this stream as B1. The blackholing policy is installed within the [IXP](#page-16-0) fabric, to only drop the traffic stream B1. As a result, we can see the number of bytes dropped by this policy in Figure [4b.](#page-13-1) In addition, the number of bytes received by participant C decreases. All other streams remain unaffected.
- 2. Participant C activates a second blackholing policy for the traffic flow B2 from participant A. Similar to the previous stage, we observe the number of bytes received by participant C further decreasing. Likewise, the blackholing policy graph rises.

<span id="page-11-1"></span><sup>4</sup>Grafana Visualization Tool - <http://grafana.org/>

<span id="page-12-0"></span>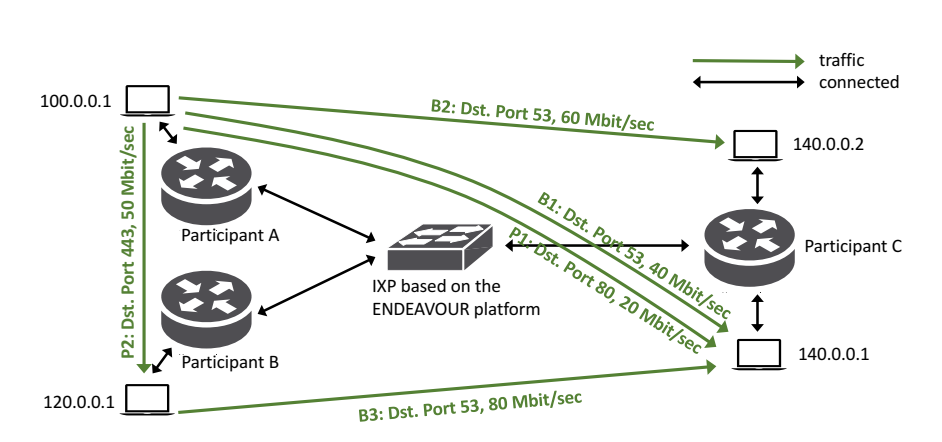

Figure 3: Simplified [IXP](#page-16-0) based on the ENDEAVOUR platform for the Advanced Blackholing use case.

- 3. Participant C was able to blackhole traffic on a per port level from participant A. The Advanced Blackholing capabilities allow participant C to also specify blackholing policies affecting traffic from participant B. Participant C activates a third blackholing policy matching traffic from participant B, which we call B3.
- 4. To simulate a real-world scenario, we terminate the three traffic streams B1, B2, B3 at this stage, which indicates the end of the attack. Since participant C is able to monitor the traffic dropped by its blackholing policies shown on Figure [4b,](#page-13-1) he is able to detect the end of the attack and deactivates the blackholing policies.
- 5. As a consequence, the blackholing policies are removed from the EN-DEAVOUR fabric. After we restart the traffic streams B1, B2, and B3. We can see that the traffic is received by participant C again.
- A narrated video of this use case demonstration can be found at:
- <https://youtu.be/jgaHVxq1-do>

Reproducing the use case demonstration. We leveraged torch for orchestrating and scheduling the network events needed to showcase the Advanced Blackholing use case. The configuration file containing each network participant and each event is stored in iSDX/test/specs/test3-mh-bh.spec. The blackholing rules need to be installed after the build process and can be found in iSDX/examples/test3-mh-bh/policies/ participant\_x\_bh.cfg.

<span id="page-13-1"></span>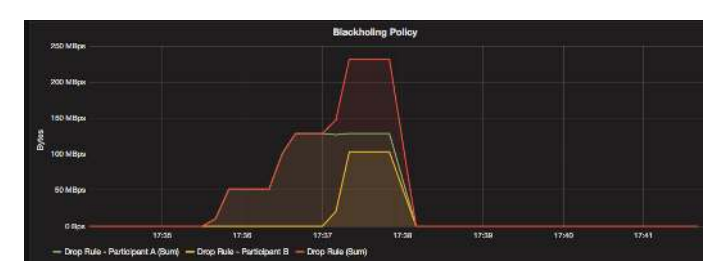

(a) Number of bytes affected by blackholing policy installed within the ENDEAVOUR fabric.

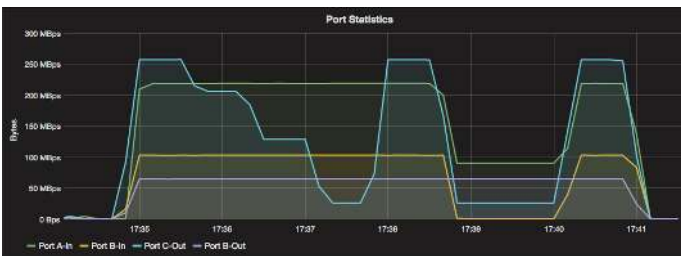

(b) Number of bytes affected by blackholing policy installed within the ENDEAVOUR fabric.

Figure 4: Demonstration of the Advanced Blackholing use case.

We facilitate Grafana<sup>[5](#page-13-2)</sup> to visualize the flow of traffic through the ENDEAV-OUR Software Defined eXchange [\(SDX\)](#page-16-19) fabric. The web-based Grafana interface can be accessed via any browser installed on the Host [VM](#page-16-2) by entering the following address http://localhost:3000. The visual dashboard for the Advanced Blackholing use case is stored in the default Grafana setup.

#### <span id="page-13-0"></span>5.3 Traffic Anomaly Detection

For this demonstration, we will show how the ENDEAVOUR platform can enforce filtering policies, with the help of the traffic anomaly detection tool.

Demonstrator description. To showcase this claim, we perform the tests on the topology presented in Figure [5.](#page-14-0) We consider two routers, named router A and router B, which are connected to an [IXP.](#page-16-0) This [IXP](#page-16-0) is running a [SDN](#page-16-8) switch, controlled by the ENDEAVOUR platform. The owner of router B asked to probe its received traffic in order to block potential anomalies. As a consequence, the outbound traffic for this router will be mirrored to

<span id="page-13-2"></span><sup>5</sup>Grafana Visualization Tool - <http://grafana.org/>

<span id="page-14-0"></span>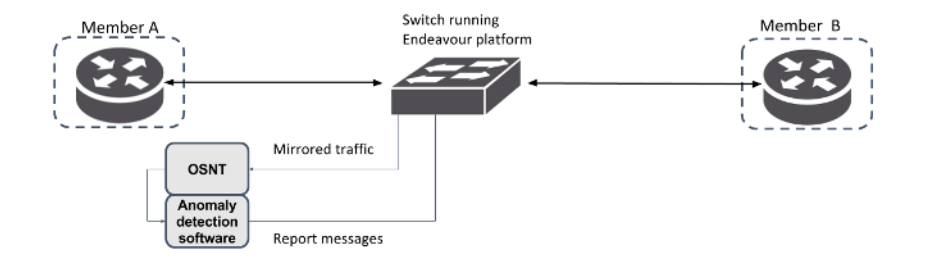

Figure 5: Topology for the Anomaly detection traffic use case

a dedicated port. Deliverable 3.3 describes the monitoring system and how different variables are made available.

To visualize this attack, we show a tcpdump filtering the upcoming attack.

The demonstration is divided into the following steps:

- 1. The participants are peering their [IP](#page-16-4) addresses at the beginning of the video. It first exhibits some [BGP](#page-16-7) traffic exchanged in router B traffic visualized thanks to tcpdump.
- 2. Router A sends some traffic to router B. The [IXP](#page-16-0) forwards this traffic correctly.
- 3. Router A begins to send malicious traffic.
- 4. The monitoring platform detects this attack, sending a message to the ENDEAVOUR platform.
- 5. The ENDEAVOUR platform applies a filtering rule based on informations sent by the monitoring tool. It then stops forwarding this attack to router B.
- A narrated video of this use case demonstration can be found at:

• <https://youtu.be/W32KgcaqHqA>

Reproducing the use case demonstration. This demonstration fully relies on the use of the monitoring platform developed in Deliverable 3.3, that takes advantage of a netFPGA card with a specific version of the [OSNT](#page-16-17) platform. [OSNT](#page-16-17) then provides significantly improved performances. Given that point, the monitoring probe could not be flexible enough to be run in other places except a prepared hardware testbed.

The test environment required to run the demonstration is available in  $endeavour/cxamples/test-anomaly$  folder (in the Git anomaly detection demo branch), and the controller used to accept report messages and enforce Open-Flow rules was added to the master branch of the ENDEAVOUR Github repository.

### <span id="page-15-0"></span>6 Summary

In this report, we describe the implemented ENDEAVOUR use cases for [IXP](#page-16-0) members. Thereby, we aim to provide in addition to the demo videos an overview of the implementation. We outline the setup of the development environment, then we present the implemented use cases together with technical details. Finally, we discuss the workflow of the demonstrator.

## <span id="page-16-1"></span>7 Acronyms

<span id="page-16-8"></span>SDN Software Defined Networking

<span id="page-16-7"></span>BGP Border Gateway Protocol

<span id="page-16-6"></span>ISP Internet Service Provider

<span id="page-16-0"></span>IXP Internet eXchange Point

<span id="page-16-12"></span>QoS Quality of Service

<span id="page-16-13"></span>SLA Service-Level Agreement

<span id="page-16-4"></span>IP Internet Protocol

<span id="page-16-5"></span>DDoS Distributed Denial of Service

<span id="page-16-11"></span>DoS Denial of Service

<span id="page-16-3"></span>TE Traffic Engineering

<span id="page-16-18"></span>HTTP HyperText Transfer Protocol

<span id="page-16-2"></span>VM Virtual Machine

<span id="page-16-10"></span>API Application Programming Interface

- <span id="page-16-9"></span>REST REpresentational State Transfer
- <span id="page-16-14"></span>ORUNADA Online and Real-time Unsupervised Network Anomaly Detection Algorithm
- DoS Denial of Service

DDoS Distributed Denial of Service

<span id="page-16-17"></span>OSNT Open Source Network Tester

<span id="page-16-16"></span>FPGA Field-Programmable Gate Array

<span id="page-16-19"></span>SDX Software Defined eXchange

## References

<span id="page-16-15"></span>[1] J. Dromard, G. Roudière, and P. Owezarski. Orunada, an online and real-time unsupervised network anomaly detector. IEEE Transaction on Network and System Management (TNSM), 2016.